Power Systems

## *Global FSP Interface Card*

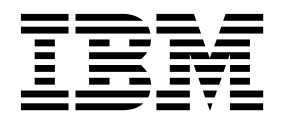

Power Systems

## *Global FSP Interface Card*

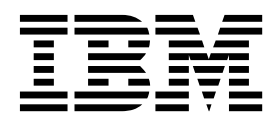

## **Remove Global FSP Interface Card**

To remove a global FSP interface card, complete the following steps:

- 1. **Perform the following procedure on ONLY THE FRU(s) BEING SERVICED. The following images are generic and do not represent the literal location being serviced.**
- 2. **Modifying FRU locations which are not called out for service can have adverse effects on the system, INCLUDING SYSTEM OUTAGE AND LOSS OF DATA.**
- 1. Disconnect the global FSP cable **(A)** from the global FSP interface card **being serviced** using the pull tab attached to each connector.
- 2. Disconnect the UPIC cable **(B)** from the global FSP interface card **being serviced** by pressing the locking tab, and pulling out.
- 3. Unlock the global FSP interface card **being serviced** by moving the locking lever **(C)** from left to right.
- 4. Remove the global FSP interface card **being serviced** by sliding it out of the system enclosure.

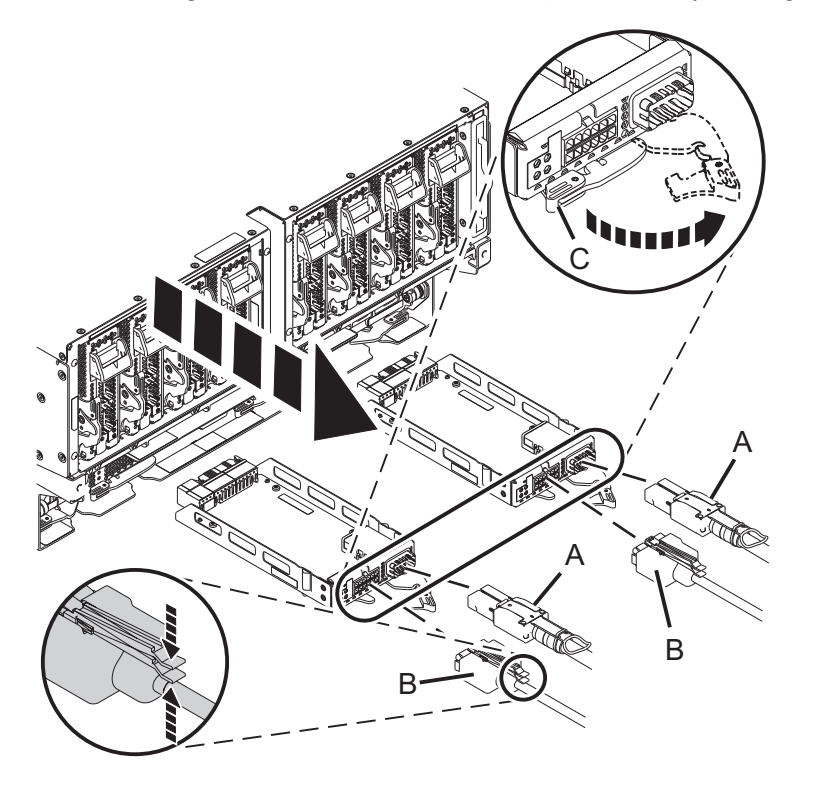

If performing this procedure from a management console, close this web page to continue with the procedure.

## **Install Global FSP Interface Card**

To install a global FSP interface card, complete the following steps:

- 1. **Perform the following procedure on ONLY THE FRU(s) BEING SERVICED. The following images are generic and do not represent the literal location being serviced.**
- 2. **Modifying FRU locations which are not called out for service can have adverse effects on the system, INCLUDING SYSTEM OUTAGE AND LOSS OF DATA.**
- 1. With the locking lever in the unlocked position, install the global FSP interface card by inserting it into the system enclosure and sliding it into place
- 2. Lock the global FSP interface card by moving the locking lever **(C)** from right to left.
- 3. Reconnect the global FSP cable **(A)**, pushing it in until it locks in place.
- 4. Lightly pull on the FSP cable from both attachment points to ensure it is locked into place. The cable should be firmly attached to the system.
- 5. Reconnect the UPIC cable **(B)**, pushing it in until it locks in place.

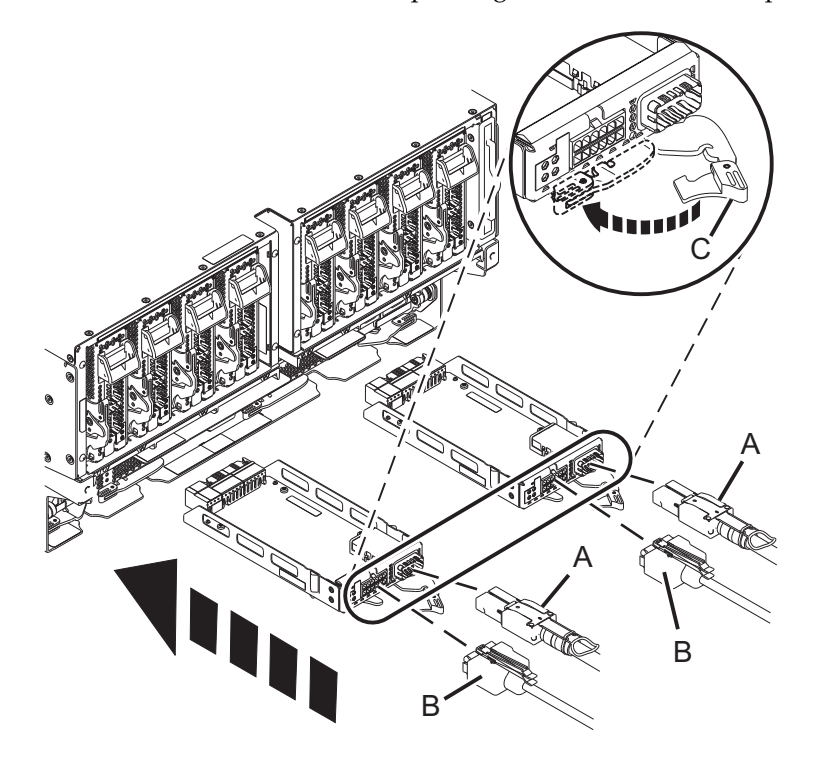

If performing this procedure from a management console, close this web page to continue with the procedure.

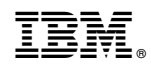

Printed in USA